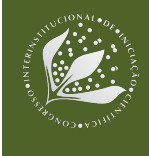

# **HARDWARE E SOFTWARE ABERTOS PARA IMAGEAMENTO AUTOMATIZADO EM FENOTIPAGEM DE PLANTAS**

Patric Moreto<sup>1</sup>; Luciano Vieira Koenigkan<sup>2</sup>; Thiago Teixeira Santos<sup>3</sup>

# **Nº 20602**

*RESUMO – A fenotipagem de plantas por imagem busca escanear espécies vegetais para avaliação de características observáveis do organismo que são geradas pela interação entre genes e fatores ambientais. Em virtude do maquinário automatizado para fenotipagem de plantas ter um alto custo, são necessárias soluções acessíveis para permitir uma adoção maior por vários laboratórios. Pensando nisso, aqui descrevemos como foi projetado um imageador eletromecânico com controle eletrônico de valor reduzido, capaz de movimentar uma câmera digital ao redor de plantas em vasos e captar imagens com o objetivo de produzir modelos tridimensionais. Como parte constituinte do projeto, foi elaborado um firmware em linguagens Python e C, estabelecido em um Raspberry Pi em comunicação com uma placa Arduino, e que exerce controle sobre motores, captação e armazenamento de imagens e permite a elaboração de uma interface gráfica do utilizador. O imageador também é composto por estruturas advindas da manufatura aditiva (impressão 3D) que permitem adaptações dependendo da necessidade do usuário. O trabalho possibilitou a realização de testes e identificação de pontos a serem aperfeiçoados para a reprodução de modelos tridimensionais mais detalhados a partir das imagens capturadas pelo equipamento.*

**Palavras-chaves:** Fenotipagem de plantas, custo acessível, código aberto, hardware aberto, impressão 3D.

<sup>1</sup> Autor, Bolsista CNPq (PIBIC): Graduação em Engenharia Elétrica, FEEC / Unicamp, Campinas-SP; ptmoreto@gmail.com.

<sup>2</sup> Co-orientador: Analista da Embrapa Informática Agropecuária, Campinas-SP; luciano.vieira@embrapa.br.

<sup>3</sup> Orientador: Pesquisador da Embrapa Informática Agropecuária, Campinas-SP; thiago.santos@embrapa.br.

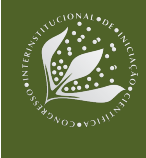

*ABSTRACT – The image-based plant phenotyping seeks to scan plant species three-dimensionally for evaluation of observable characteristics of the organism that are generated by the interaction between genes and environmental factors. Due to automated machinery for plant phenotyping have a high cost, affordable solutions are necessary to allow a greater adoption by several laboratories. Thinking about this, here we describe how a low value electromechanical imager with electronic control was projected, capable of moving a digital camera around potted plants with the objective of producing three-dimensional models. As constituent part of the project, it was elaborated a firmware in Python and C languages, settled on a Raspberry Pi in communication with an Arduino board, and that exercises control over motors, images capture and storage and enables the elaboration of a graphical user interface. The imager is also made up of structures from additive manufacturing (3D printing) that allow adaptations depending on the user's needs. The work made it possible to carry out tests and identify points to be improved for the reproduction of more detailed three-dimensional models from the images captured by the equipment.*

**Keywords:** Plant phenotyping, affordable cost, open source, open hardware, 3D printing.

# **1 INTRODUÇÃO**

A fenotipagem de plantas por imagem é uma metodologia para caracterização e avaliação do estado de plantas através de imagens capturadas de cada indivíduo em análise por um processo eficiente e não invasivo. Diversas aplicações são possíveis, como a estimação do volume de cachos de uva com alto índice de precisão (SANTOS et al., 2017) e o acompanhamento de medidas como altura e comprimento foliar em gramíneas como milho (SANTOS; RODRIGUES, 2016).

Em virtude das soluções escaláveis para fenotipagem de plantas por imagens apresentarem um custo elevado, está sendo desenvolvida uma alternativa baseada nos princípios encontrados nos movimentos *open source*, *open hardware* e *do it yourself*, como o custo acessível, na participação de comunidades relacionadas ao projeto e nas possibilidades de modificações dependendo das necessidades do usuário, características presentes em comunidades online como a do Public Lab (2020). Essa é uma necessidade alertada por Fiorani e Schurr (2013), ao afirmarem que soluções locais e mais acessíveis (*affordable phenotyping*) continuarão sendo necessárias até que a tecnologia da automação em fenotipagem de plantas se torne comum e largamente distribuída à comunidade.

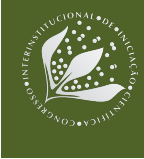

Soluções conhecidas, como aquelas apresentadas por Tovar et al. (2018), demonstram limitações no quesito de flexibilidade do *hardware*. Com a utilização de plantas de diferentes dimensões, os aparatos desenvolvidos podem exigir reestruturações completas, o que gera maior complexidade no processo da fenotipagem. O projeto a ser apresentado possui um nível maior de flexibilidade nesse tópico, uma vez que a estrutura a ser modificada é gerada de maneira simples através da manufatura aditiva. Este trabalho, graças à possibilidade de locomoção da câmera, permite a visualização a partir de diferentes pontos de vista utilizando uma única *webcam*, além de permitir uma análise tridimensional, que possui vantagens como no tratamento de oclusão, pois permite a visualização de partes da planta anteriormente sobrepostas por folhas, prejudicando a extração de características, a título de exemplo, a estimação de área foliar. Além de que, com a visualização da arquitetura das plantas, é possível analisar traços como a interceptação de luz do espécime (SCHWARTZ, 2015).

Tendo em vista o que foi dito, a solução apresentada neste trabalho aborda o desenvolvimento de um imageador eletromecânico com controle eletrônico (via *software*) e de valor reduzido, buscando ser uma solução acessível para laboratórios de baixo orçamento, que se posiciona como uma opção aos equipamentos de alto custo já existentes no mercado.

Faz parte do dispositivo um *firmware* desenvolvido em linguagens C e Python. A linguagem C foi utilizada na programação de um microcontrolador Arduino UNO para controlar motores que movimentam uma câmera digital ao redor de plantas em vasos, visando a produção de modelos tridimensionais dos espécimes em análise. Já a linguagem Python é empregada no controle da captação de imagens utilizando uma *webcam*, no armazenamento desses arquivos e também para o desenvolvimento de uma interface gráfica do utilizador, que tem como intuito permitir a inserção de dados para a realização de fenotipagens através de procedimentos simples. O *firmware* foi estabelecido em um Raspberry Pi 3 conectado ao Arduino, com o intuito de substituir a utilização de um computador de maior porte, tornando o sistema autossuficiente, porém compacto.

Também está inclusa na etapa de desenvolvimento a concepção de estruturas que compõem o imageador advindas da manufatura aditiva. Visando ser um aparato adaptável para as mais diversas necessidades, criou-se um *design* regido por parâmetros variáveis para os modelos a serem impressos, bastando a modificação desses parâmetros para a alteração das dimensões do dispositivo, permitindo sua adaptação a plantas de diferentes tamanhos e necessidades ou diferentes tarefas de imageamento.

A técnica de reconstrução 3D utilizada neste projeto para a criação de modelos tridimensionais que nos permitiu avaliar a eficiência do imageador desenvolvido é conhecida como

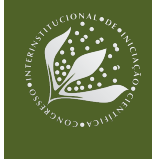

*structure from motion*. Segundo Schönberger e Frahm (2016), a técnica consiste em estimar projeções tridimensionais a partir de sequências de imagens bidimensionais capturadas de uma mesma cena, mas de pontos de vista diferentes, buscando correspondências entre imagens para gerar triangulações que permitem a reconstrução do objeto em análise.

# **2 MATERIAL E MÉTODOS**

O processo de captura de imagens consiste em movimentar uma *webcam* ao redor de plantas em vasos. Para isso, a câmera está acoplada em uma estrutura que realiza movimentação tanto no eixo horizontal quanto no eixo vertical através de motores de passo, além de servomotores localizados no ponto de fixação da câmera para a realização de movimentações pan e tilt. O movimento vertical é feito através de um sistema de polia e correia, onde um motor de passo faz a função da polia e um suporte impresso em 3D contendo a *webcam* está preso na correia, permitindo o deslocamento através de uma haste. Já o movimento horizontal ocorre por intermédio de um motor de passo rotacionando uma engrenagem impressa ao longo de uma cremalheira circular, sendo essa cremalheira uma junção de diversos trilhos impressos em 3D, dimensionados para se encaixarem a uma base impressa com rodízios que possibilita o deslocamento vertical de toda a estrutura. Uma placa microcontroladora Arduino UNO é responsável pela emissão de sinais elétricos para os motores. A Figura 1 ilustra os componentes do aparato descritos. Foram destacados os principais componentes com o intuito de facilitar a compreensão da imagem.

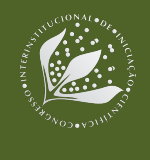

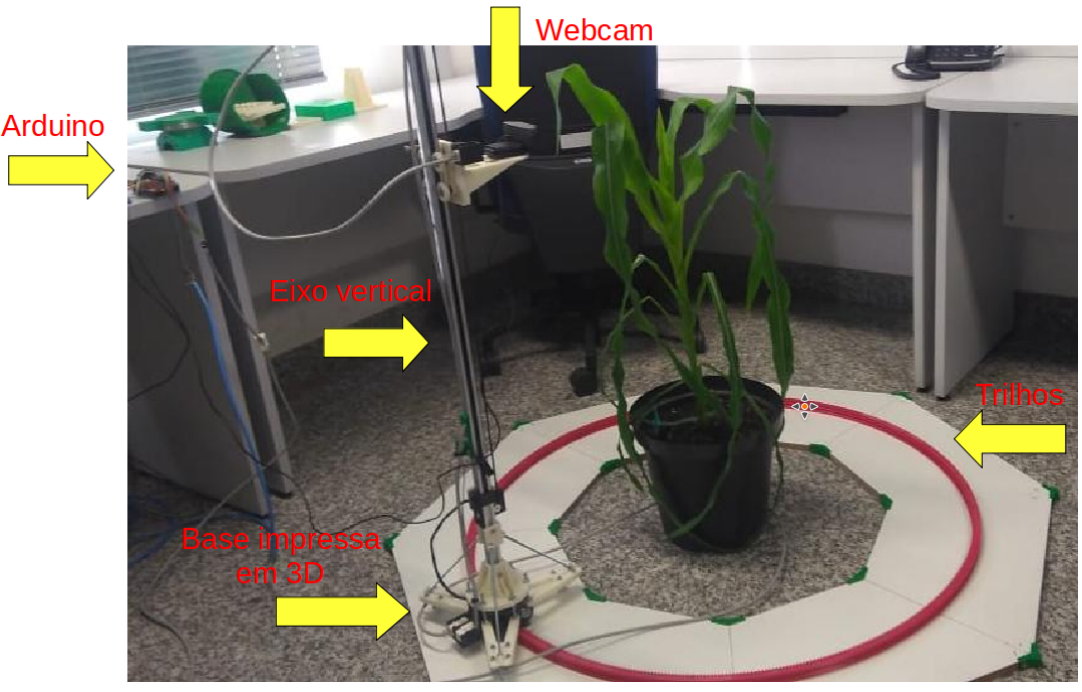

#### **Figura 1.** Imageador de custo acessível.

Para expandir a gama de utilidades do Arduino, possibilitando o uso dos motores de passo e dos servomotores, existem diferentes periféricos conectados à placa. Para controlar os motores citados é utilizado um CNC Shield, sendo os motores de passo, em específico, conectados aos drivers DVR8825, que estão acoplados ao *shield*. Ambos os componentes são apresentados na Figura 2.

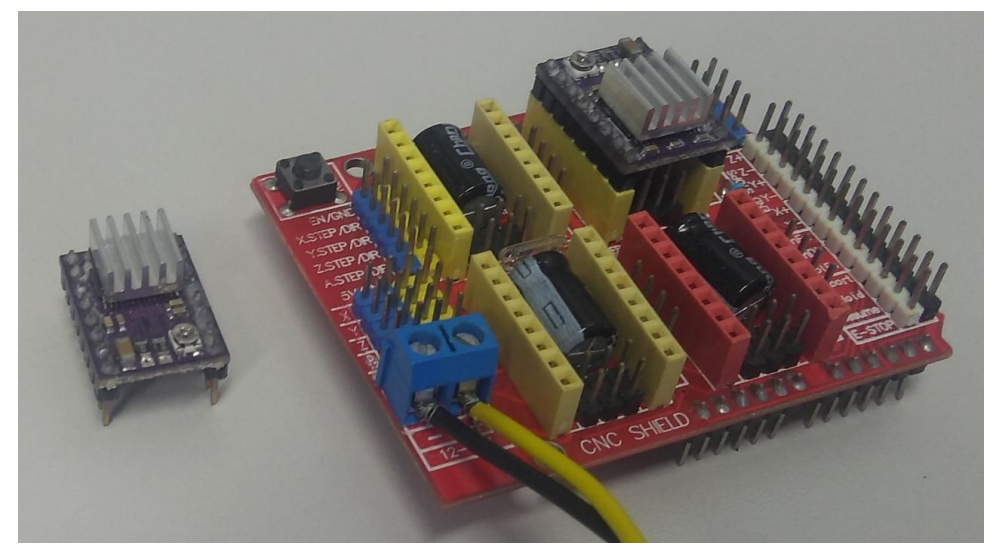

**Figura 2.** Driver DRV8825 (esquerda) e CNC Shield V3 (direita).

O microcontrolador está conectado via USB a um microprocessador Raspberry Pi 3 para receber comandos de movimentação através do monitor serial. Sendo um computador de placa

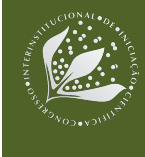

única, o Raspberry Pi foi utilizado para executar um *software* escrito em linguagem computacional Python, responsável sobre os comandos ao Arduino, captação e armazenamento de imagens e pela elaboração da interface gráfica. Para a utilização do microprocessador também foi utilizado um *display* LCD 3.5'' *touchscreen* acoplado diretamente na placa, de maneira que apenas o Raspberry e essa tela substituam um computador inteiro, permitindo um menor orçamento para o projeto.

As informações coletadas pela interface gráfica são parâmetros para o funcionamento do Arduino, tendo como exemplo a altura em que a câmera deve se posicionar ao longo do eixo vertical. Após o usuário inserir um valor em centímetros, o programa em linguagem Python realiza uma conversão para a quantidade de passos que o motor de passo deve rotacionar para mover a *webcam*  e o Raspberry comunica ao Arduino através do monitor serial. Por fim, o microcontrolador interpreta através do código em C e envia o sinal elétrico correspondente ao motor para que a movimentação ocorra. Por operarem em conjunto, ambos os programas em diferentes linguagens configuram o *firmware* do imageador. A Figura 3 apresenta um exemplo de funcionamento do Raspberry Pi conectado via USB ao Arduino, na qual o Raspberry apresenta sua interface gráfica e o Arduino aguarda comandos de movimentação.

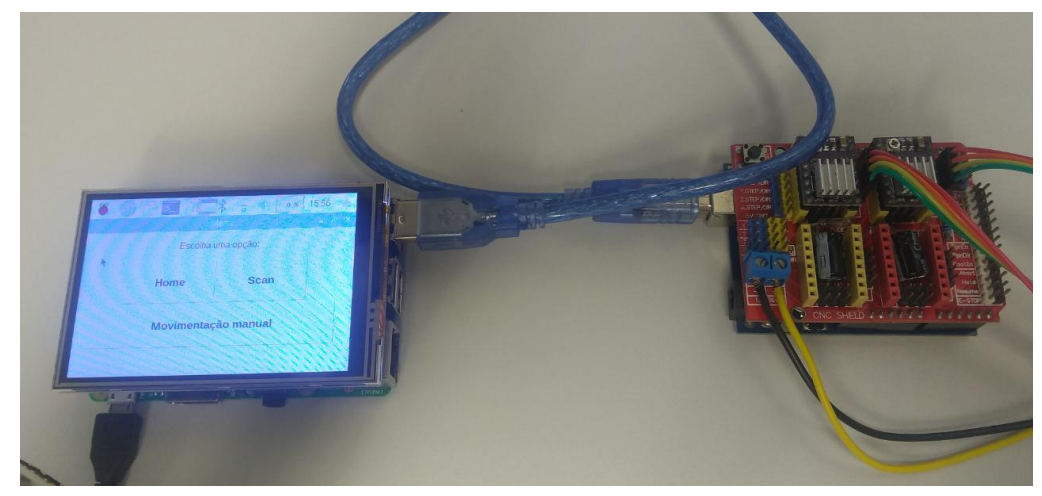

**Figura 3.** Raspberry Pi 3 (esquerda) e Arduino UNO (direita).

A interface gráfica do usuário (GUI, na sigla em inglês) foi criada com a biblioteca Tkinter, que acompanha a instalação do Python, e tem o intuito de facilitar o processo de fenotipagem, de forma que o trabalho do usuário se limite a configurar parâmetros do procedimento, como a altura da planta, diretamente pela GUI, sem a necessidade de alterar os valores nas linhas do programa. Como é possível verificar pela Figura 4, que apresenta a interface gráfica ao ser inicializada, a GUI é composta por diversas opções, como a movimentação automática para uma posição padrão (opção

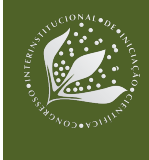

"Home") ou ainda permitir a configuração de parâmetros relacionados ao *hardware* em que ocorrerá a fenotipagem.

A opção "Scan" é responsável efetivamente pelo processo de fenotipagem. Ela irá requisitar diversos dados sobre o procedimento a ser executado, conforme demonstra a Figura 4, que irá resultar na programação da rotina de aquisição de imagens, ou seja, na sequência de posições que a câmera se posicionará. Com o intuito de criar modelos tridimensionais de plantas, é necessário que ocorram pequenas variações da posição da câmera entre cada foto registrada, de forma que seja possível ocorrer sobreposição de partes das imagens. Logo, os parâmetros inseridos devem atender às exigências de proximidade para gerar uma rotina funcional.

Posteriormente, essa opção ainda permite escolher o diretório padrão em que as imagens serão salvas e então o escaneamento é iniciado. Como visto em Tovar et al. (2018), o Raspberry Pi é uma solução comumente empregada em processos de controle, como na captura/armazenamento de imagens. Assim, a *webcam* é conectada ao dispositivo, uma vez que ele é responsável tanto por emitir sinais para a câmera registrar as imagens quanto por armazenar esses arquivos.

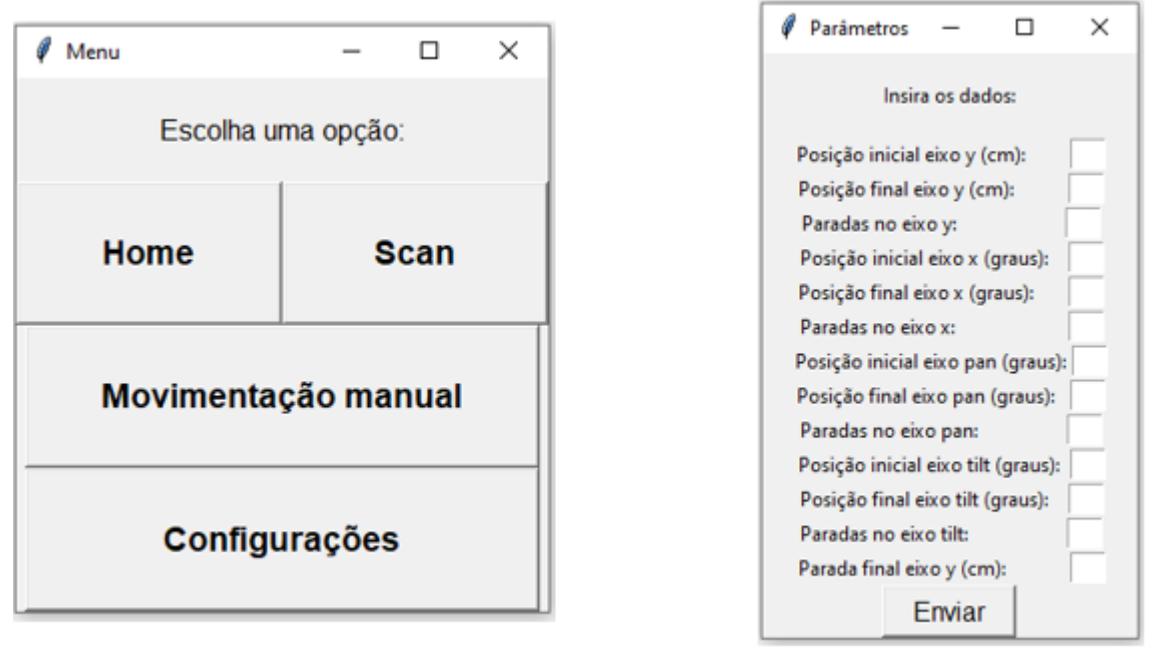

 $(a)$ 

 $(b)$ 

**Figura 4.** Algumas janelas da interface gráfica, sendo (a) a tela inicial e (b) a janela de requisição de dados para imageamento.

Outro parâmetro fundamental para a fenotipagem trata-se do diâmetro da cremalheira circular, que deve ser compatível ao tamanho da planta a ser analisada. Conforme será possível

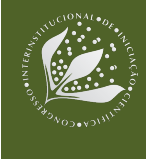

visualizar nos Resultados e Discussão, inicialmente não foi possível obter um modelo com boa precisão, mas após um imageamento realizado registrando apenas a parte superior da planta, estipulou-se que a maior distância entre a *webcam* e o objeto em análise gerou um efeito positivo para a reconstrução. Visto que os trilhos que compõem a cremalheira são peças individuais impressas em 3D, basta alterar as dimensões desses trilhos para que o diâmetro total seja modificado.

Desse modo, definiu-se que seria necessário a impressão de trilhos maiores para dar prosseguimento nas produções de modelos. Pensando nisso, o *design* para o modelo 3D da peça foi moldado por parâmetros variáveis no *software* Autodesk Fusion 360, sendo possível ao usuário realizar as alterações desejadas de maneira simples, bastando inserir alguns valores, como o número de dentes por trilho ou novo diâmetro, e então imprimir a peça com novas dimensões.

O trabalho do bolsista consistiu no desenvolvimento do *firmware* do imageador, na configuração de uma placa Raspberry Pi e seu *display* LCD *touchscreen*, na concepção da interface gráfica do usuário, da rotina de aquisição de imagens e de melhorias no *design* de trilhos para impressão 3D, além da criação de modelos tridimensionais através do *software* COLMAP.

# **3 RESULTADOS E DISCUSSÃO**

Como forma de analisar os resultados do desenvolvimento do imageador, foram produzidos modelos tridimensionais de diferentes referências. A reconstrução tridimensional é possível graças ao *software* COLMAP, responsável por reconstruir estruturas tridimensionais a partir de sequências de imagens bidimensionais (SCHÖNBERGER; FRAHM, 2016) e permite a visualização das malhas triangulares (SCHÖNBERGER et al., 2016). Inicialmente, o equipamento elaborado realizou o imageamento de uma caixa de um Raspberry Pi 3, com a finalidade de ser um simples teste. Foram registradas 72 imagens e o modelo reconstruído teve boa qualidade (superfícies e ângulos correspondem aos do objeto imageado), como é possível verificar na Figura 5, uma visualização da reconstrução da caixa do Raspberry através do COLMAP.

Ao realizar o imageamento com plantas, notou-se dificuldade para realizar a reconstrução, uma vez que a planta de milho utilizada dispunha de proporções comparáveis ao diâmetro do trilho. Com isso, as imagens registradas eram muito próximas da planta, o que impossibilitava o trabalho. Outra possibilidade é a falta de sobreposição entre imagens no eixo horizontal, por conta de um intervalo muito grande entre as paradas da câmera. Ao ser realizado um imageamento apenas de uma posição elevada e distante em relação à planta, com um intervalo mais curto entre as fotografias

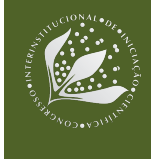

no eixo horizontal, com 130 fotografias, tornou-se possível identificar visualmente o modelo em análise. A Figura 6 apresenta as duas reconstruções em questão.

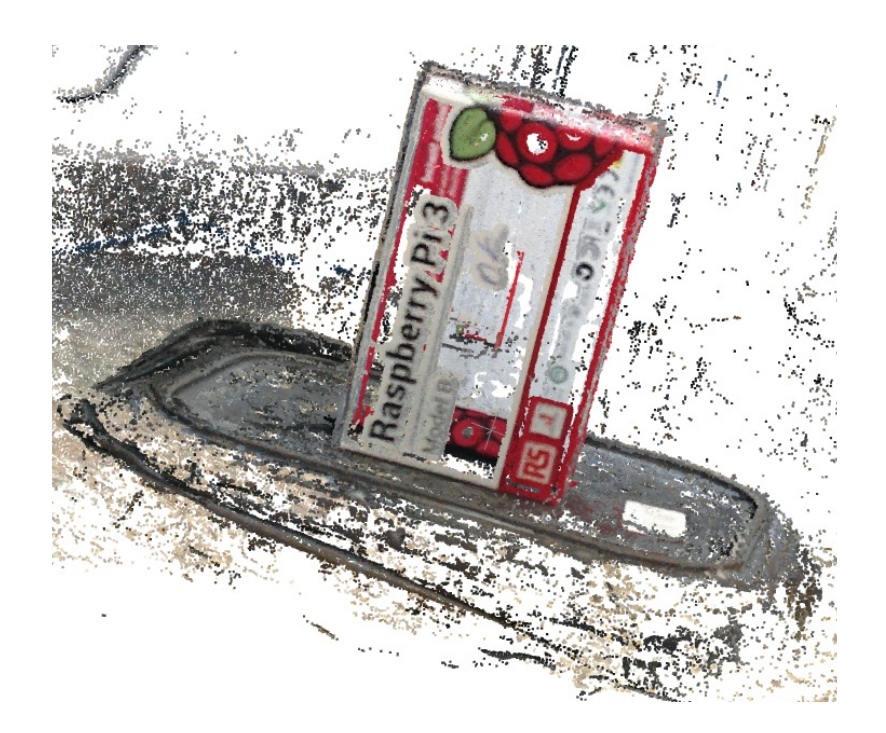

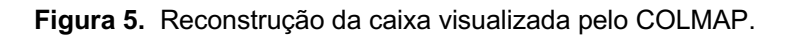

Com base na Figura 6 (a), é possível observar a boa qualidade na representação da sala em que estão sendo realizados os imageamentos, dado pelo fato de terem sido utilizadas 804 imagens, mas a planta, que está dentro da região branca no piso da sala, não é visualizável. Na Figura 6 (b) identificam-se algumas folhas, além dos trilhos vermelhos impressos em 3D. Assim, definiu-se que era necessário a impressão de novos trilhos, para formar uma cremalheira de diâmetro maior e então continuar com novas reconstruções.

A alteração das dimensões dos trilhos para novas impressões geraram resultados não desejáveis. Como a tecnologia de manufatura aditiva disponível é do tipo "fabricação com filamento fundido", a impressão é propensa a apresentar deformações (*warping*) graças às suas largas áreas planas (VAROTSIS, 2020), como é possível verificar na Figura 7, que foi registrada durante a impressão do objeto, na qual o trilho sofre deformação.

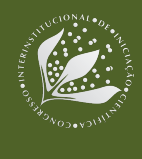

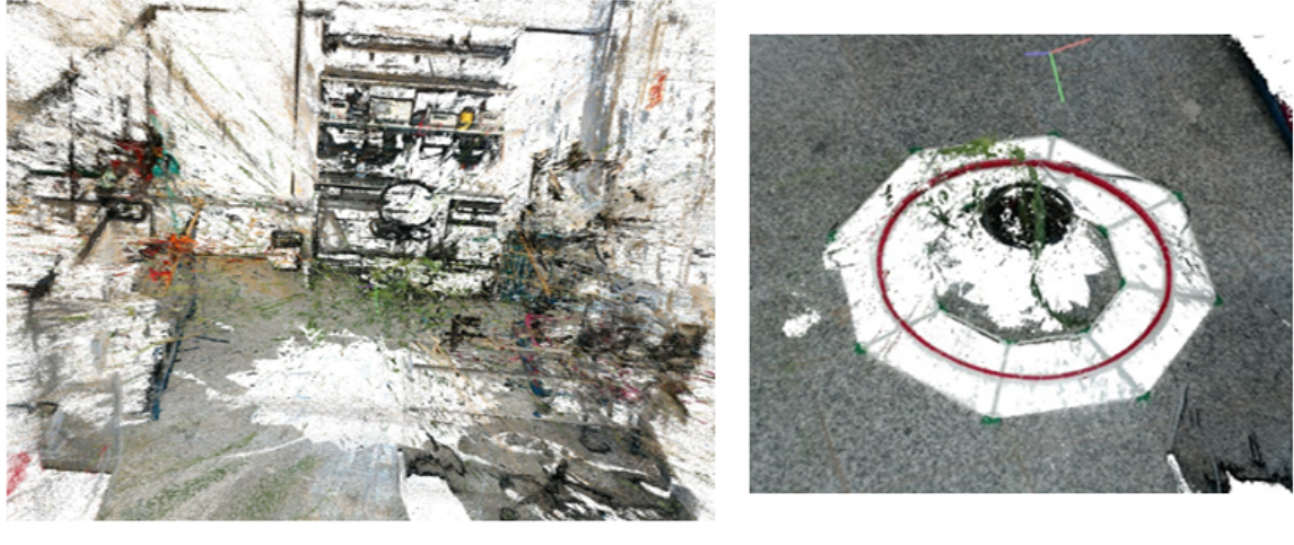

 $(a)$ 

 $(b)$ 

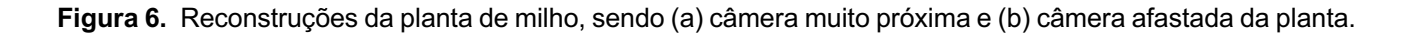

Segundo Varotsis (2020), deve-se evitar trabalhar com itens dotados de grandes faces planas sempre que possível. Neste caso, houve a substituição por dois trilhos menores de mesmo comprimento total. Outras soluções analisadas são a utilização de camadas adicionais de aderência, recurso conhecido como *brim*, ou a utilização de uma impressora 3D com mesa aquecida.

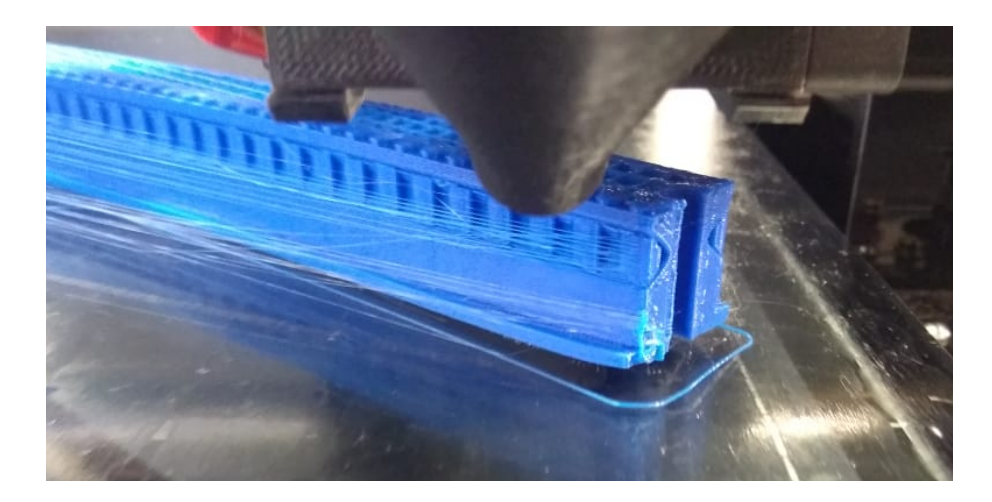

**Figura 7.** Trilho deformado durante a impressão.

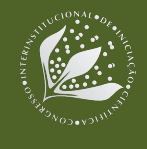

# **4 CONCLUSÃO**

Como decorrência, elaborou-se um imageador capaz de auxiliar no procedimento de fenotipagem, obtendo imagens de maneira automatizada, seja para a criação de modelos tridimensionais de cada planta, seja para a captação de imagens 2D para análise, a partir de materiais com custo não proibitivo.

Graças aos imageamentos realizados, foi possível relacionar a qualidade do modelo tridimensional gerado com o nível de sobreposição entre imagens capturadas, seja esse nível influenciado pela distância entre a *webcam* e a planta ou por conta de um intervalo muito grande entre as paradas da câmera. A respeito da distância mínima necessária entre o objeto em análise e a *webcam*, essa necessidade culminou na impressão de novas peças de diferentes dimensões, processo facilitado pelo *design* regido por parâmetros variáveis. As impressões expuseram cuidados a serem tomados para evitar o efeito *warping* gerado pela manufatura aditiva do tipo fabricação com filamento fundido, incentivando a adoção de diferentes estratégias eficientes contra as deformações.

Por estar fundamentado na iniciativa *open source*, a solução é completamente documentada, além de ser desejado que o modelo seja versátil para atender diferentes especificações de pesquisas na área agrícola (fisiologia e melhoramento vegetal e prospecção gênica, por exemplo), com possíveis alterações por parte dos usuários sendo incentivadas. Dessa forma, o dispositivo se torna facilmente adaptável ao objetivo de cada utilizador, buscando cumprir com sua finalidade *open hardware*, de maneira que seja possível disseminar esse projeto em meios online com o intuito de ser utilizado como um recurso flexível por todos que necessitem realizar fenotipagens.

A realização de testes com: plantas de diferentes culturas e tamanhos, câmeras com características óticas distintas e variações nos parâmetros dos processos de imageamento e reconstrução tridimensional, buscando aumento na qualidade do modelo obtido podem ser realizados como trabalhos futuros.

# **5 AGRADECIMENTOS**

Agradecimentos ao programa PIBIC e ao CNPq pela bolsa de Iniciação Científica concedida; aos orientadores Luciano e Thiago pelos ensinamentos e incentivos.

# **6 REFERÊNCIAS**

FIORANI, F.; SCHURR, U. Future scenarios for plant phenotyping. **Annual Review of Plant Biology**, Palo Alto, v. 64, p. 267-291, 2013.

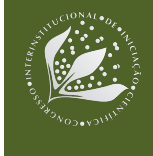

PUBLIC LAB. **About Public Lab**. Disponível em: <https://publiclab.org/about>. Acesso em: 25 jul. 2020.

SANTOS, T. T. et al. Automatic grape bunch detection in vineyards based on affordable 3D phenotyping using a consumer webcam. In: CONGRESSO BRASILEIRO DE AGROINFORMÁTICA, 11., 2017, Campinas. **Anais**… Campinas: Editora da Unicamp: Embrapa Informática Agropecuária, 2017. p. 89-98.

SANTOS, T. T.; RODRIGUES, G. C. Flexible three-dimensional modeling of plants using low-resolution cameras and visual odometry. **Machine Vision and Applications**, Berlin, v. 27, n. 5, p. 695-707, 2016.

SCHÖNBERGER, J. L.; FRAHM, J. M. Structure-from-Motion revisited. In: IEEE CONFERENCE ON COMPUTER VISION AND PATTERN RECOGNITION, 29., 2016, Las Vegas. **Proceedings**... Piscataway: IEEE, 2016. p. 4104-4113.

SCHÖNBERGER, J. L. et al. Pixelwise view selection for unstructured multi-view stereo. In: EUROPEAN CONFERENCE ON COMPUTER VISION, 14., 2016, Amsterdam. **Proceedings**… Cham: Springer: 2016. p. 501-518. (Lecture notes in computer science, 9907).

SCHWARTZ, S. **An overview of 3D plant phenotyping methods**. 2015. Disponível em: <https://phenospex.com/blog/an-overview-of-3d-plant-phenotyping-methods>. Acesso em: 6 ago. 2020.

TOVAR, J. C. et al. Raspberry Pi-powered imaging for plant phenotyping. **Applications in Plant Sciences**, Medford, v. 6, n. 3, 2018.

VAROTSIS, A. B. **Introduction to FDM 3D printing**. Disponível em: <https://www.3dhubs.com/knowledge-base/introduction-fdm-3d-printing/>. Acesso em: 27 jul. 2020.